# **RTD-NET**

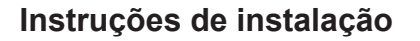

Português Instruções de instalação RTD-NET

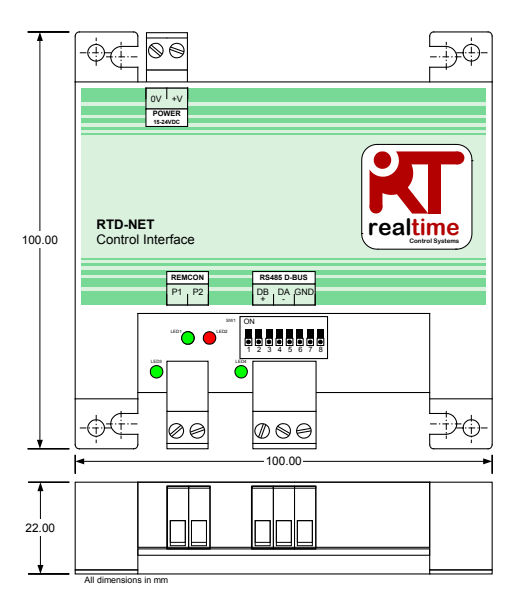

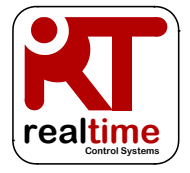

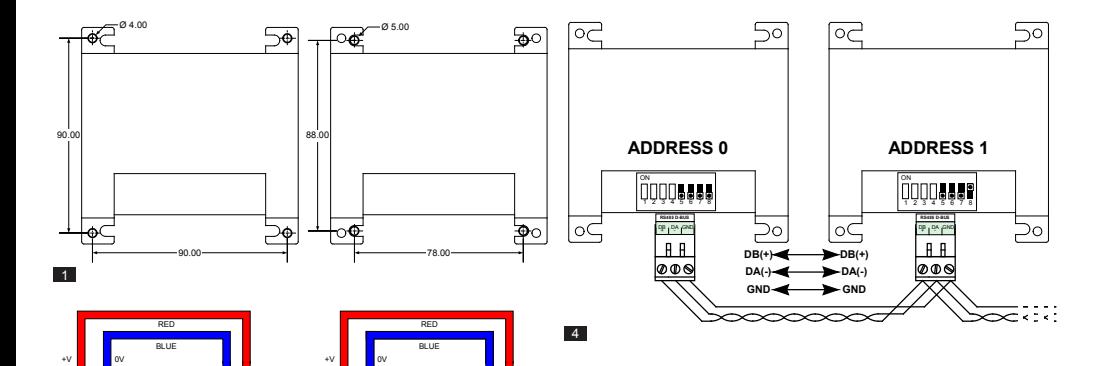

0V +V **POWER 15-24VDC**

⊕∡⊏

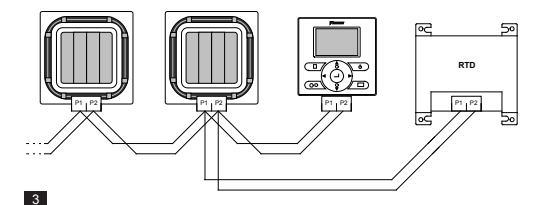

X35A Skyair Indoor PCB

 $\frac{1}{2}$  ov  $\frac{1}{2}$  +v **POWER 15-24VDC**

-Òd

X18A/X35A VRV Indoor PCB

 $\overline{2}$ 

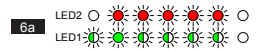

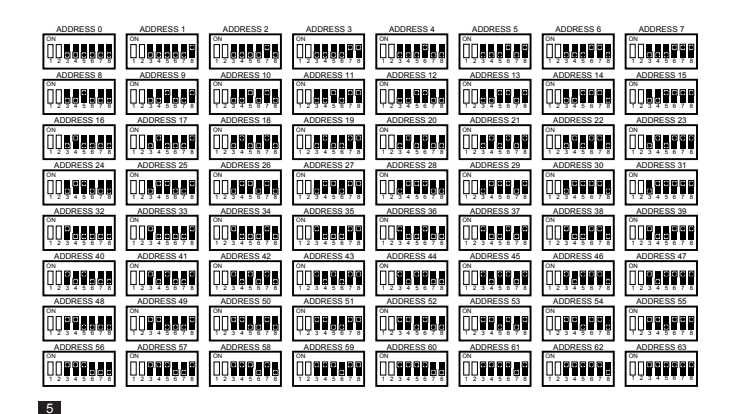

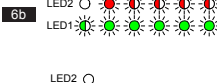

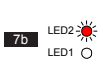

LED1-

 $6c$ 

7a

LED2  $\bigcap$ LED1-2<sup>4</sup>

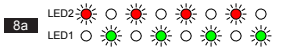

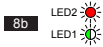

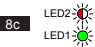

# **Avisos e precauções**

Todas as ligações de cabos ao dispositivo têm de ser devidamente asseguradas através de fixadores de alívio da tensão adequados

A RTD deve ser montada num compartimento metálico ou de plástico adequado com uma taxa de inflamabilidade mínima de IEC60695- 11-10 V-1. Não instalar no interior da unidade de ar condicionado. Em todos os casos, é de evitar o acesso por parte de pessoas não qualificadas (pode não ser possível aceder ao compartimento sem utilizar uma ferramenta). A unidade pode ser montada na horizontal ou na vertical

Quando a RTD é alimentada através da unidade interior ou através de outra fonte que não SELV, todas as ligações externas e todos os dispositivos ligados electricamente têm de ser devidamente isolados para impedir o acesso por pessoas não qualificadas. Quando isso não for possível, a RTD tem de ser alimentada através de SELV.

Os cabos RS485 devem utilizar pares de fios entrançados de 24 awg blindados ou não conforme a especificação Cat3, Cat4 ou Cat5. Utilize um par entrançado para ligações DB,DA e um núcleo extra para ligação à terra. Instale o cabo RS485 conforme indicado na Figura 4.

A rede P1,P2 deve ser ligada conforme indicado na Figura 3. É possível ligar até 16 unidades e um controlo remoto à RTD.

# **Especificações**

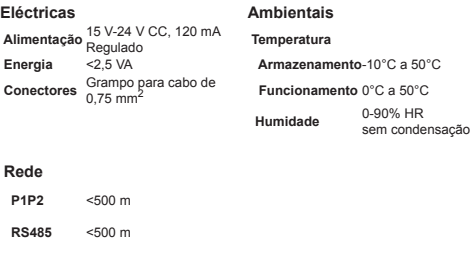

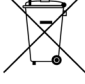

O produto é marcado com o símbolo indicado à esquerda. Este símbolo no produto indica que o mesmo não pode ser eliminado juntamente com o lixo doméstico. A eliminação incorrecta pode ser nociva. Cabe-lhe a si eliminar o equipamento inutilizado entregando-o num ponto de recolha adequado para reciclagem de equipamento eléctrico e electrónico. As unidades têm de ser tratadas em instalações de tratamento especializadas para reutilização, reciclagem e recuperação. Ao assegurar que este produto é eliminado correctamente, ajuda a prevenir potenciais consequências negativas para o ambiente e para a saúde. Contacte o instalador ou as autoridades locais para obter mais informações.

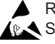

Respeitar as precauções para manusear Dispositivos Sensíveis à Energia Electrostática

Estão disponíveis informações adicionais, incluindo Códigos de Avaria, em *www.realtime-controls.co.uk/rtd*

# **Instruções de instalação RTD-NET**

A RTD-Net é uma interface Modbus para monitorizar e controlar as gamas de unidades de ar condicionado Daikin VRV e Skyair, bem como as unidades de ventilação VAM e VKM. A interface é compatível com todas as unidades que possuam ligação de rede por controlo remoto P1, P2 e permite o controlo de até 16 unidades num só grupo. As funções de controlo incluem:

CONTROLO DE GRUPO. Controlo de grupo das definições de unidades como Ponto definido, Velocidade do ventilador, Modo de funcionamento, Grelha e Estado ligado/desligado

CONTROLO DE TECLADO. Controlo do estado bloqueado/desbloqueado dos botões individuais no controlo remoto por cabo e a capacidade de limitar níveis de ajuste do utilizador.

MONITORIZAÇÃO DA UNIDADE. Leitura de grupo e individual de dados da unidade, incluindo Códigos de avaria, Temperaturas da unidade.

CONTROLO VAM. Controlo da velocidade do ventilador e da posição do amortecedor das unidades VAM e VKM

## **Instalação**

MONTAGEM (FIGURA 1)

PILARES DE MONTAGEM

MONTAGEM COM PARAFUSOS A RTD-NET pode ser montada

utilizando parafusos com até 5 mm

A RTD-NET é fornecida com 4 pilares de montagem que podem ser utilizados para montar a interface entre unidades com orifícios de montagem compatíveis

ALIMENTAÇÃO (FIGURA 2)

A RTD requer uma ligação de alimentação de 15 V a 24 V CC. A alimentação pode ser fornecida a partir da unidade interior VRV através de uma ligação

de diâmetro.

PCB X18A ou X35A, a partir de uma unidade interior Skyair através de uma ligação PCB X35A ou de uma ligação VAM PCB X11A. É fornecido um cabo de 1 m e um conector com o RTD.

## REDE P1, P2 (FIGURA 3)

Os terminais P1, P2 ligam-se à rede Daikin P1, P2. A instalação P1, P2. deve seguir as especificações de instalação Daikin. A RTD-NET pode funcionar no modo Principal ou no modo Secundário com qualquer controlo remoto Daikin. O funcionamento também é possível sem que esteja ligado um controlo remoto. É necessário que estejam configurados receptores por infra-vermelhos BRC para funcionar no modo SUB (S) (RTD no modo PRINCIPAL (M)).

## INSTALAÇÃO DE REDE RS485 (FIGURA 4)

A rede D-Bus RS485 requer um cabo de pares entrançados a ligar os terminais DB(+) e DA(-) em cada RTD, conforme apresentado abaixo. O terminal DB tem de ser ligado a todos os outros terminais DB. O terminal DA tem de ser ligado a todos os outros terminais DA. Para além disso, os terminais GND comuns em todos os dispositivos têm de ser ligados entre si. Se for utilizado um cabo blindado, a blindagem pode ser utilizada para este efeito. É recomendável que a ligação GND seja estabelecida à Terra num único ponto. A rede tem de ser instalada como configuração de Bus ponto a ponto em daisy-chain, NÃO devem utilizar-se ligações de anel e estrela.

#### COMPRIMENTO DA REDE RS485

Pode estabelecer-se a instalação padrão para distâncias de rede totais de até 500 m seguindo o método básico daisy-chain indicado no diagrama. A rede pode ser alargada utilizando repetidores RS485.

FUNCIONALIDADE LED (Figuras 6 a 8)

Quando a RTD-NET é ligada ou se perder a comunicação com o Controlo Remoto, a RTD-NET entra no modo de pesquisa P1, P2. Se a comunicação P1, P2 não for restabelecida após 1 minuto, a RTD-NET emite um alarme que será indicado na saída do relé de avaria. O comportamento do LED é

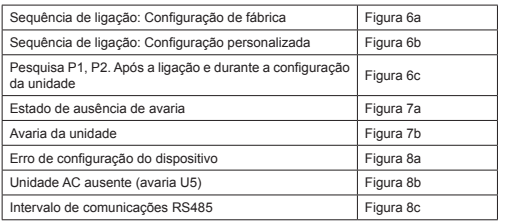

#### Tecla LED:

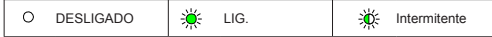

#### PESQUISA DA UNIDADE

Quando a RTD-NET é ligada ou se perder a comunicação com o Controlo Remoto, a RTD-NET entra no modo de pesquisa P1, P2. Se a comunicação P1, P2 não for restabelecida após 1 minuto, a RTD-NET emite um alarme que será indicado na saída do relé de avaria.

#### COMPATIBILIDADE RTD-10

A RTD-10 tem a mesma disposição de registos Modbus que a RTD-NET, por isso, a funcionalidade Modbus nesta folha de dados também se aplica ao funcionamento do Modbus RTD-10 para dispositivos RTD-10 com a mesma versão de firmware.

# **Protocolo Modbus**

**paragem**

**registo**

#### CONFIGURAÇÃO MODBUS

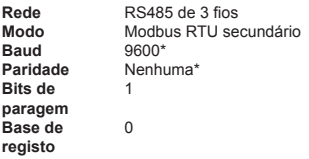

*\*Se necessário, as interfaces RTD podem ser configuradas com diferentes definições de taxa de baud e paridade*

Endereço Modbus definido na gama de 0 a 63 com SW1 (Figura 5).

*Os detalhes do Protocolo Modbus podem ser encontrados no Guia de referência do Protocolo Modbus Modicon disponível na Internet.*

#### REGISTOS MODBUS

A RTD-Net suporta dois tipos de registos, *Registos* de *Armazenamento* analógicos e *Registos* de *Entrada* analógicos. Os endereços de registo são "0" com base no intervalo 0..65535

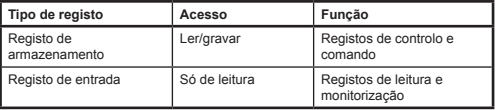

Todos os valores analógicos e digitais são acedidos através destes registos. Todos os valores de registo são valores de 2 bytes (16 bits).

São apresentados diferentes tipos de dados através de convenções específicas referidos como **I0010** no qual '**I'** indica o registo de *Entrada*

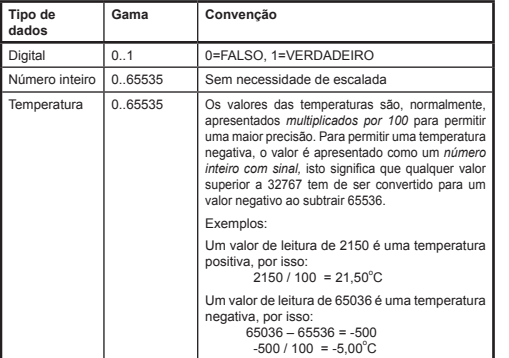

Os registos são acedidos através de funções Modbus padrão*.* As quatro funções seguintes são suportadas pela interface RTD.

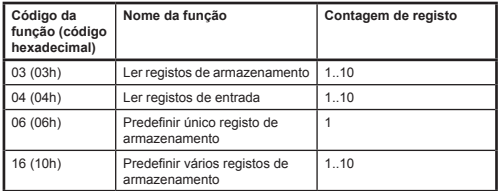

Neste documento, os registos de armazenamento são gravados como **H0010** no qual '**H'** indica o registo de *Armazenamento* e '**0010'** indica o endereço do registo 0010. De modo semelhante, os registos de entrada são Armazenamento analógicos**.**

18870-1.06.03 RTD-NET Installation Instructions 7 **PT PT** 7 **PT** 

TIMEOUT MODRUS PRINCIPAL

A RTD-NET pode ser configurada para funcionar com um timeout Modbus Principal opcional. Nesta configuração se não ocorrerem gravações de Registos de Armazenamento durante um período de 120 segundos, então, irá ocorrer um evento de timeout e todas as unidades A/C serão ligadas com as definições actuais. Numa condição de timeout, os LEDs da RTD irão indicar um *Timeout de comunicações RS485* conforme ilustrado na secção *Funcionalidade LED* desta folha de dados. Definições do interruptor DIP SW1 para activar ou desactivar o Timeout Modbus Principal, conforme apresentado na tabela seguinte.

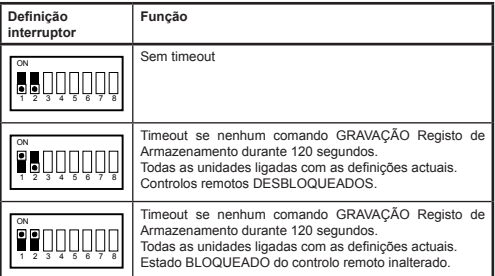

# **Funções de controlo**

## CONTROLO DA UNIDADE

A RTD-Net pode ser utilizada para controlar todas as funções operacionais do sistema de ar condicionado, que estão disponíveis a partir de controlo remoto padrão. Todos os registos de controlo são Registos de

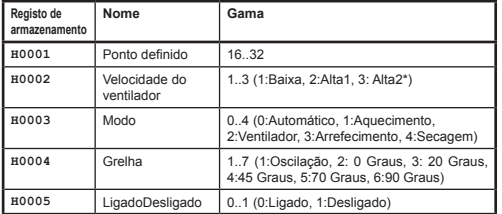

*\*No qual a velocidade do ventilador AltaAlta está activada, Alto1 = Alto, Alto2= AltaAlta. Caso contrário, ambos os modos seleccionam Alta*

## MODO ACTUALIZAÇÃO CONTROLO

Cada campo de controlo possui um Registo de Actualização que determina a forma como os comandos de controlo actualizam a unidade e se o(s) respectivo(s) botão(ões) do controlo remoto está(ão) bloqueado(s) ou desbloqueados(s). Estão disponíveis quatro modos de actualização:

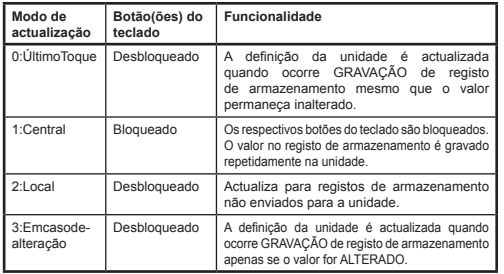

A modo de actualização *Último Toque* permite actualizações a partir dos registos Teclado ou Modbus. Isto requer que as GRAVAÇÕES para o registo de armazenamento Modbus ocorram apenas quando é efectuada uma alteração. Se o Modbus principal gravar repetidamente o valor, então, isto irá substituir a definição do utilizador. O modo de actualização *Em caso de alteração* pode ser utilizado se ocorrerem gravações repetidas, nesse caso, as actualizações só são enviadas para a unidade AC se o valor gravado se alterar.

O registo *Actualização Global* **H0010** pode ser utilizado para definir todos os registos de actualização com um comando ou os registos individuais podem ser gravados.

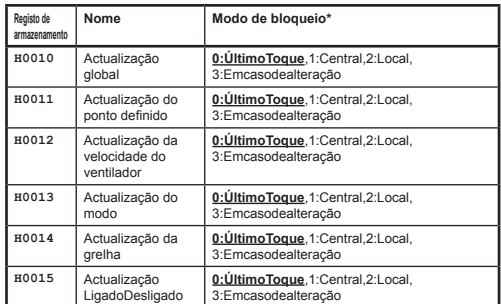

As predefinições durante o arranque são campos no modo Último Toque.

## LIMITAÇÃO DE CONTROLO

Os registos Limite de Controlo permitem que o ajuste a partir do controlo remoto ou controlo central seja limitado a gamas específicas. Opcionalmente, o ponto definido pode ser limitado aos valores mínimos e máximos especificados. As

18870-1.06.03 RTD-NET Installation Instructions PT <sup>9</sup>

definições de Velocidade do ventilador, Modo e Grelha também podem ser limitadas a definições específicas através de um valor de inibição. Se os valores de limite estiverem definidos para 0, então, não é aplicado qualquer limite.

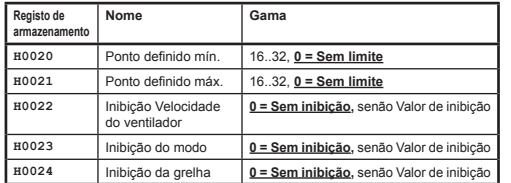

Os valores de inibição da Velocidade do ventilador, Modo e Grelha são calculados ao adicionar os valores de inibição para cada definição a inibir. Os valores são os seguintes

# *Inibição do ventilador*

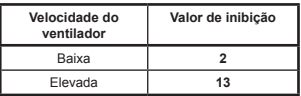

## *Inibição do modo*

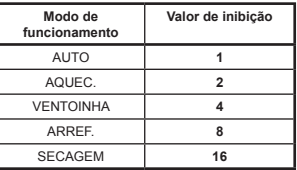

# *Inibição de grelha*

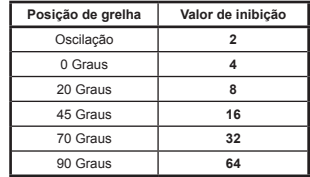

Exemplos:

Para limitar a definição Modo para Aquecimento, Arrefecimento e Ventilador:

 Valor de inibição do modo = AUTOMÁTICO + VENTILADOR + SECAGEM  $= (1 + 4 + 16)$ <br>= 21  $= 21$ 

Para limitar a definição Grelha 0 Graus, 20 Graus, 45 Graus:

```
 Valor de inibição da grelha= Oscilação + 70 Graus + 90 Graus
                       = (2 + 32 + 64)<br>= 98
= 98
```
#### CONTROLO VAM

As unidades VAM e VKM podem ser ligadas e desligadas utilizando o registo Ligado/desligado **H0005**. É possível controlar a velocidade do ventilador e a posição do amortecedor das unidades VAM e VKM através dos registos de controlo VAM **H0030** para controlo da posição do amortecedor e **H0031** para velocidade do ventilador VAM**.**

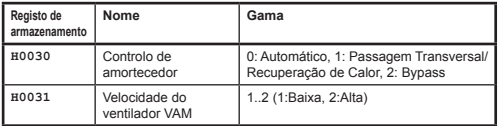

Os botões VAM num controlo remoto serão bloqueados ao definir o registo Actualização Global **H0010** para 1:Central. Neste modo de actualização, quaisquer alterações das definições efectuadas no controlo remoto serão substituídas pelos valores actuais nos registos de controlo acima.

# **Dados de leitura**

Todos os dados de leitura estão disponíveis nos Registos de Entrada analógicos.

### LEITURA CONTROLO REMOTO

Numa instalação normal, o valor do sensor de temperatura do Controlo Remoto **I0050** só está disponível **se existir apenas uma unidade interior na rede P1, P2 e o Controlo Remoto é configurado como PRINCIPAL**.

O Modo de Funcionamento do CR **I0051** regressa ao modo de funcionamento actual do grupo.

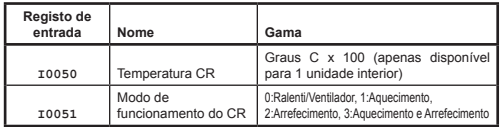

# LEITURA GRUPO

Os registos de dados do grupo fornecem um resumo dos dados de todas as unidades interiores activas na rede.

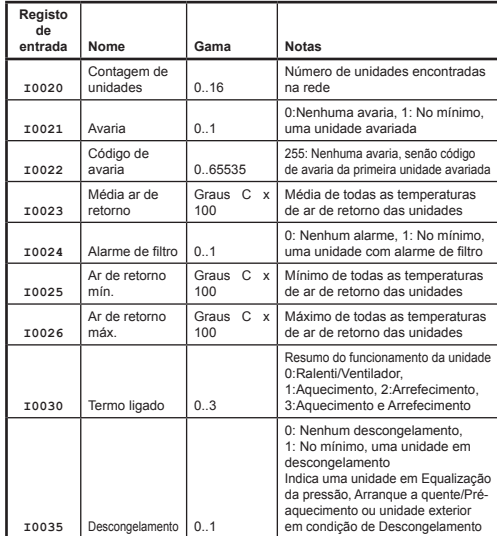

#### LEITURA UNIDADE

Estão disponíveis dados de unidade para as unidades interiores na rede P1, P2. Os registos de Entrada da unidade são numeradas com a numeração da unidade interior no intervalo de 1 a 16 x 100 adicionada a um desvio relacionado com uma funcionalidade específica.

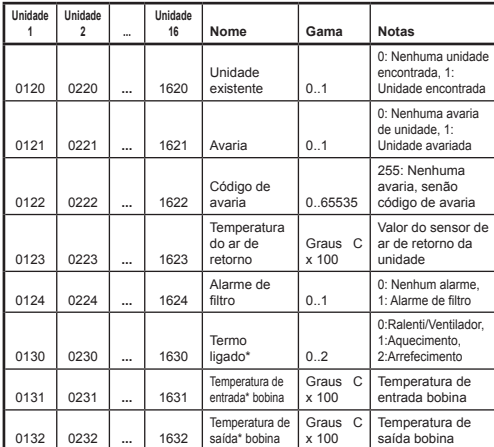

*\*Apenas disponível quando RTD está a funcionar no modo PRINCIPAL P1, P2*.

#### CÓDIGOS DE AVARIA

Os códigos de avaria são codificados com uma tabela padrão para permitir a geração de códigos de avaria Daikin padrão a partir do valor de leitura. O valor de **nenhuma avaria** é 255.

Os códigos de avaria especiais gerados pela RTD são os seguintes

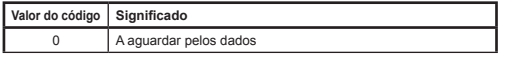

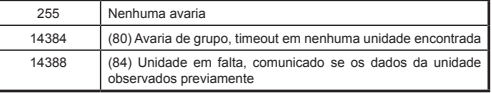

Todos os outros códigos são códigos de avaria da Daikin. A tabela completa de valores de códigos de avaria está disponível em *http://www.realtime-controls.co.uk/rtd* 

Os códigos de avaria apresentados a partir de um registo de Entrada Modbus são valores de 16 bits. O código de avaria está codificado no valor de 16 bits ao codificar os dois caracteres de avaria de 8 bits nos bytes alto e baixo do valor de 16 bits. Cada um dos valores de 8 bits representa um carácter de texto ASCII.

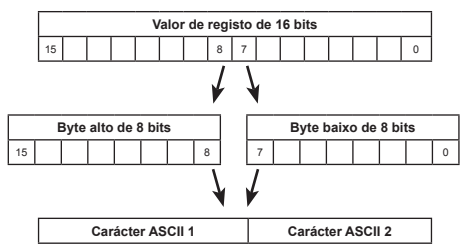

Exemplo:

É apresentado um valor de código de avaria de 16697.

Byte alto (16697) = 65 = Carácter ASCII 'A'

Byte baixo (16697) = 57 = Carácter ASCII '9'

Código de avaria: 'A9'